# Lock Tools User Manual

Steve Clarke May 1994

# INTRODUCTION

The Lock Tools are provided as network independent tools which are used together to provide license limiting support to applications which are stored on a network file server.

The tools work by attempting to book out a copy of an application when you select it, and then book the application back in when you have finished with it.

# PROGRAMS

There are two user utilities provided to help in using the locked applications. These are:

# LOCKINFO LOCKRM

These applications are discussed in the following sections.

# LOCKINFO

This application is used to enquire which applications are in use, and by whom. The program has three modes of operation:

i. General Enquiry Mode

Simply type *lockinfo*, and you will be presented with a list of applications, how many are available, and how many of those applications are being used. The output of this mode will look something like this:

L:\LOGIN>lockinfo

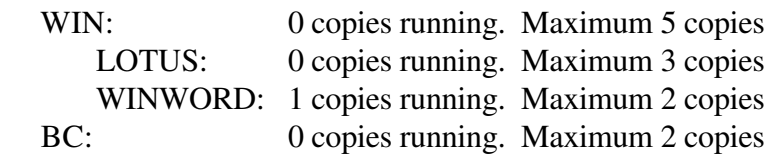

The program list the applications available, shows how many of those applications are in use, and how many copies of the applications are stored on the network. When the list is more than one screen long, the output is paused - hit any key to continue.

#### ii. Specific Enquiry Mode

To find out who and where people are who are using a specific application, type:

#### *lockinfo appname*

Where appname is the name of the application as displayed in the General Enquiry Mode. The output of this mode will look something like this:

## L:\LOGIN>lockinfo winword

Microsoft Word for Windows Version 2.0c

Steve\_Clarke D Sat May 14 13:43:57 1994 Diane\_Clarke E Sat May 14 13:05:12 1994

2 copies running. Maximum 8 copies

L:\LOGIN>

The output is split into three main sections, the first is the line which specifies the application name (in this case Word for Windows Version 2.0c), The next section is a series of lines, one for each copy of the application which is booked out. These lines are made up of the user name, a one or two letter machine identification string, and the date that the application was run. The final section is a summary specifying how many copies have been used, and how many copies are on the system.

iii. Silent Mode

This mode is provided for use in batch files. It enables the batch file to find out if there are any applications free, by returning (in the DOS errorlevel variable) the number of available copies of a specific program.

The following example shows how the program can be set up to run Windows 3.1, and if there are no copies left, run Windows 3.0.

@echo off

lockinfo -s win31 if errorlevel 1 goto Ok31 lockinfo -s win30 if errorlevel 1 goto Ok30

echo There are no copies of Windows 3.1 or Windows 3.0 available goto Fin

:Ok31 L:\WIN31\WIN31 goto Fin

:Ok30 echo There are no copies of Windows 3.1 available, running ver 3.0 L:\WIN30\WIN30

:Fin

For Windows users, *LOCKINWIN* has been written by David Morris.

# LOCKRM

One of the things that the locking system does, is not to allow the same user on the same machine to run the same program more than once. This is done to avoid the user taking out two lock tokens unnecessarily.

If the machine crashes whilst running the application, and the only way to get out of the situation is to reboot, any application which was being run at the time will still be locked out.

Removing the locks for the machine involve the user logging in again, and typing:

# *LOCKRM*

This will remove any locks, and then force the user to reboot the machine.

Depending on the network type, the locks may be removed by:

The Original User on the Original Machine Any User on the Original Machine The System Manager on Any Machine

Please check with your system manager to find out which one of the above applies.

The following error messages are due to an inconsistency in the system configuration. Report them immediately to your System Administrator.

*Unrecognised Machine Identification Unable to Find Overlay Application Unable to Create Application Lock Unable to Remove Application Lock Unable to Execute Application - Invalid Program Path - Invalid or Corrupt Program - WinExec Error nn Unable to Access INI Data INIFile Error: ...*

*Unable to Execute Application - Insufficient Memory*

This error message may be generated if you are attempting to load too many programs (or too large a program) into a Windows session. To avoid the error message, shut down some running applications. If this does not solve the problem, seek help from the System Administrator.

# *This Application is Already Running on This Machine*

Either the application is running on the machine (another Windows application, a DOS application in a DOS Window, or a DOS application in an application DOS shell), or the machine has crashed when an application was running. Either use the running application, or use *LOCKRM* to remove the incorrect locks.

## *Too Many Copies. Try Again Later*

You have attempted to book out one more copy of an application than has been allowed. Use *LOCKINFO* to find out who and where the applications are being used, and wait.